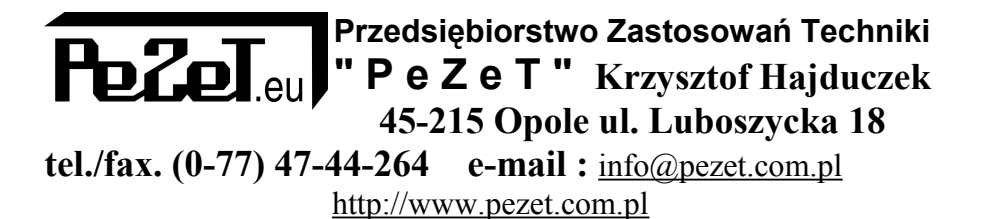

# *Instrukcja Obsługi*

# **Zegary elektroniczne**

 **Wewnętrzne i zewnętrzne LED (z wyświetlaniem czasu, daty, temperatury, funkcją dzwonków i trybem timera)**

*Przed przystąpieniem do montażu i eksploatacji należy zapoznać się z instrukcją obsługi.*

**Opole 2013**

### Spis treści

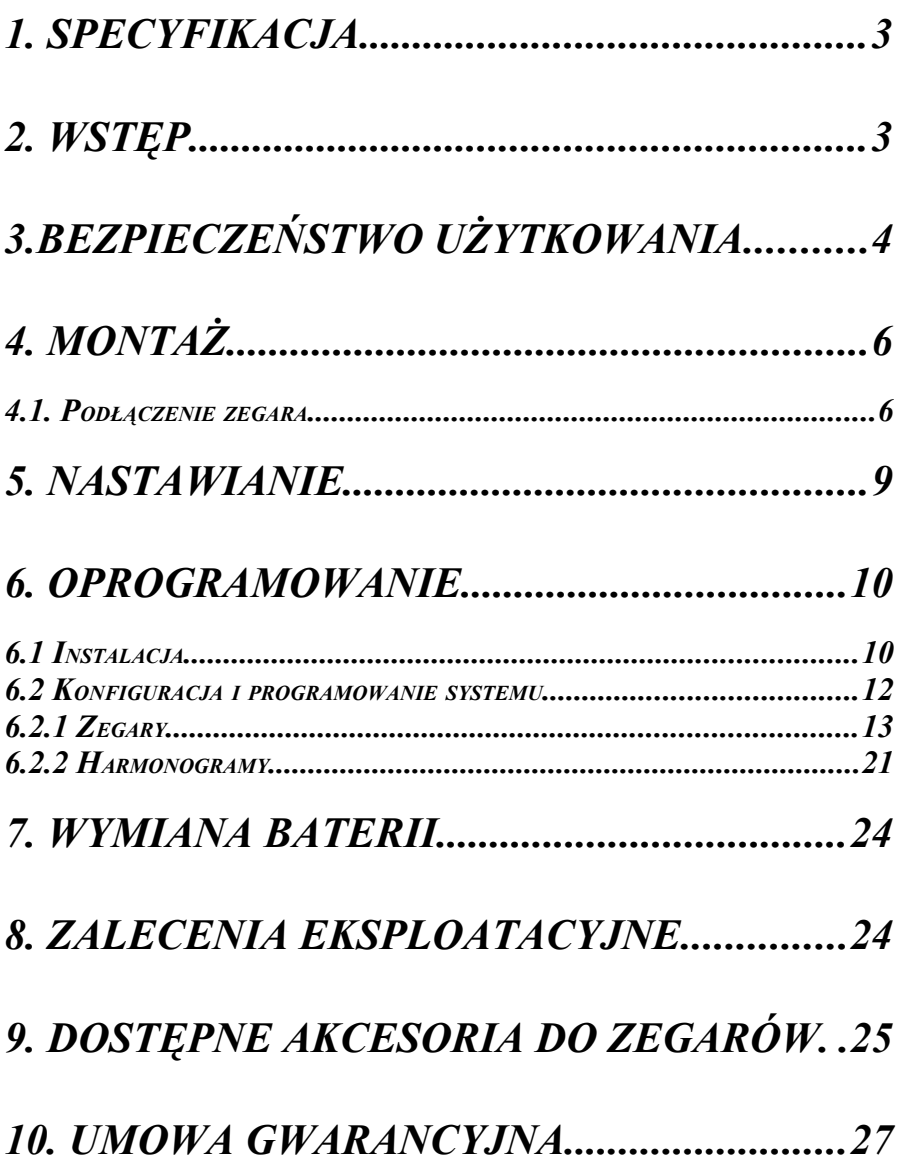

# *1. Specyfikacja*

Komplet powinien zawierać :

- 1. Zegar (wyświetlacz)
- 2. Tą instrukcję
- 3. CD z oprogramowaniem
- 4. Czujnik temperatury (opcjonalnie)
- 5. Synchronizator GPS (opcjonalnie)
- 6. Konwerter USB RS485 (opcjonalnie)
- 7. Syrenę z regulowaną głośnością (opcjonalnie)

## *2. Wstęp*

Zegary wykonywane są w zależności od wielkości i widoczności w dwóch wersjach :

**z wyświetlaczy LED** – od 20-500mm wysokości o kącie równomiernego widzenia prawie 180 stopni do zastosowań wewnętrznych.

**z diod LED** o kącie widzenia 110 stopni poziomo i 30 pionowo do stosowania na zewnątrz.

Zegary poza wyświetlaniem czasu mogą wyświetlać datę oraz temperaturę, wilgotność z zewnętrznego czujnika oraz pracować jako timer i stoper, wyświetlać dowolne liczby użytkownika. Posiadają wewnętrzne podtrzymanie pamięci w postaci baterii litowej (starcza na ok. 3 lata) dzięki czemu nie trzeba od nowa ustawiać czasu w zegarach po zaniku zasilania.

Zegary mogą być wykonane jako systemowe tzn. wiele zegarów zsynchronizowanych ze sobą czasem z jednego źródła np. sieci komputerowej, systemu pomiaru czasu pracy lub z systemu GPS.

Nastawianie zegarów może odbywać się przyciskami lub poprzez interfejs z komputera.

# *3.Bezpieczeństwo użytkowania*

Przed włączeniem urządzenia do prądu proszę przeczytać informacje dotyczące bezpieczeństwa użytkowania.

#### *Źródło zasilania*

Zegar może być zasilany wyłącznie z sieci zasilającej prądu zmiennego AC 230V 50Hz.

#### *Ogólne warunki bezpieczeństwa użytkowania*

- Zegar należy usytuować w miejscu bezpiecznym i stabilnym, a kabel sieciowy powinien być ułożony tak, aby nie był narażony na deptanie, zaczepianie lub wyrywanie z gniazdka sieciowego przez osoby lub zwierzęta poruszające się po pomieszczeniu
- Zegarów wewnętrznych nie stawiać na mokrej powierzchni. Nie używać w wilgotnym środowisku. Nie stwarzać możliwości zamoknięcia: np. dostęp deszczu przez otwarte okno. Nigdy nie stawiać na urządzeniu pojemników z płynami : wazony, szklanki, puszki, kieliszki itp.
- Nigdy nie stawiać na urządzeniu źródeł otwartego ognia: świece, lampki oliwne itp.
- Jeżeli zostanie zauważone jakiekolwiek uszkodzenie przewodu zasilającego lub wtyczki, należy dla własnego bezpieczeństwa bezzwłocznie udać się do serwisu w celu usunięcia tej usterki.

#### *Czyszczenie*

Przed czyszczeniem należy zawsze wyłączyć urządzenie z sieci przez wyjęcie przewodu zasilającego lub zasilacza z gniazdka.

- Nie używać środków czyszczących w płynie
- Do czyszczenia używać wyłącznie suchą miękką tkaninę nie pozostawiającą drobnych włosków – nitek.

#### *Wentylacja*

Wszystkie otwory i szczeliny w obudowie służą głównie do wentylacji urządzenia. Nie wolno ich zasłaniać ani przykrywać, gdyż grozi to przegrzaniem podzespołów wewnętrznych.

#### *Serwis*

W razie potrzeby oddać urządzenie do specjalistycznego serwisu.

Wewnątrz nie ma żadnych elementów regulacyjnych przeznaczonych do obsługi przez użytkownika, ani użytecznych elementów.

#### *Przed uruchomieniem*

- Przed rozpoczęciem sprawdź zgodność napięcia posiadanej sieci zasilającej z informacją umieszczoną na urządzeniu lub zasilaczu.
- Włączanie i wyłączanie z gniazdka sieciowego wykonuj trzymając zawsze za wtyczkę sieciową, a nie za przewód zasilający.
- Jeżeli tylko wtyczka kabla zasilającego znajduje się w gniazdku sieciowym, urządzenie jest cały czas zasilane nawet po wyłączeniu wyłącznikiem.
- Jeżeli cokolwiek wpadnie lub wleje się do środka urządzenia lub zasilacza, natychmiast wyjmij wtyczkę z gniazdka sieciowego. Urządzenie ani zasilacz nie może być używane do czasu oględzin wykonanych przez serwis.
- Nie rozkręcaj urządzenia lub zasilacza. Wewnątrz może występować wysokie napięcie zagrażające zdrowiu a nawet życiu. Jakiekolwiek naprawy i regulacje wewnątrz powinien wykonywać wyłącznie kwalifikowany personel serwisowy.

### *Lokalizacja*

- Umieść urządzenie i ewentualnie zasilacz w miejscu z dobrą wentylacją – swobodnym przepływem powietrza. Zapobiegnie to przegrzewaniu się elementów wewnętrznych
- Nigdy nie ustawiaj urządzenia ani zasilacza w okolicy urządzeń grzewczych, ani w miejscach nasłonecznionych.
- Nigdy nie kładź na nim ciężkich przedmiotów.

#### *Kondensacja*

W pewnych okolicznościach (np. nagła zmiana lokalizacji z pomieszczenia zimnego do ciepłego) urządzenie i/lub zasilacz może pokryć się parą wodną uniemożliwiając czasowo użytkowanie urządzenia. W takiej sytuacji należy odczekać około 2 godziny na ustabilizowanie się temperatury i odparowanie wilgoci.

# *4. Montaż*

Zegary wewnętrzne o cyfrach do 200mm posiadają dwa uchwyty pozwalające na powieszenie na ścianie lub podwieszenie na łańcuszkach.

Zegary większe posiadają więcej punktów mocowania i muszą być mocowane na wszystkich przewidzianych otworach mocujących do ściany lub innej konstrukcji zapewniającej sztywność obudowie wyświetlacza. Nie wolno mocować w sposób powodujący naprężenia w obudowie zegara a w szczególności za jeden bok.

Jeżeli zegar ma być mocowany za jeden bok musi to być określone w zamówieniu wtedy zostanie wykonana specjalna obudowa.

Zegary zewnętrzne muszą być mocowane w sposób pewny na wszystkich przewidzianych do tego celu uchwytach tak aby nie mogły zostać naruszone przez wiatr.

Nie wolno wykorzystywać innych śrub znajdujących się w obudowach ani wykonywać dodatkowych otworów szczególnie w wykonaniach zewnętrznych.

Po zamontowaniu należy podłączyć przewody – w zegarach zewnętrznych zwrócić uwagę na uszczelnienie przepustów kablowych.

#### *4.1. Podłączenie zegara*

W zegarach wewnętrznych gniazda i listwa zaciskowa są umieszczone w zagłębieniu z tyłu zegara pod plastikową pokrywą.

W zegarach zewnętrznych i innych szczelnych są wyprowadzone przewody, które powinny być łączone w osobnej hermetycznej puszce.

Podłączeń należy dokonać zgodnie z opisem na płytce drukowanej obok gniazd i listwy zaciskowej.

*Uwaga : Wszystkie podłączenia wykonywać przy wyłączonym zasilaniu.*

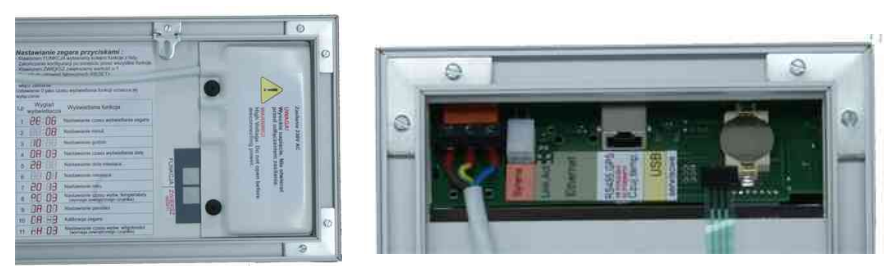

**Rysunek 1 Tył zegara - złącza**

#### **Interfejs RS-485**

Do podłączenia z komputerem trzeba użyć konwertera RS232-RS485 lub USB-RS485 oraz skrętki stosowanej w przemysłowych pętlach prądowych. W tym standardzie można podłączyć wiele zegarów równolegle, a linia przewodowa może mieć nawet kilka km. Interfejs ten stosowany jest w zegarach systemowych.

#### **Port transmisji RS485, podłączenia czujników, pilota i GPS**

W zegarach występuje gniazdo RJ45 w którym są wyprowadzone wszystkie potrzebne linie danych i zasilania dla podłączania czujników, synchronizatora GPS, interfejsu RS485 oraz pilota przewodowego :

#### $RJ45$

#### 12345678

- 
- 1 funkcja (styk względem GND)
- 2 zwiększenie (styk względem GND)
- 3 GND
- 4 wyjście 18-24V (opcjonalnie) do zas. czujników
- 5 -wejście temperatury (DS18B20)
- 6 +5V (do zasilania GPS/czujnika temp.)
- 7 RS485 A
- 8 RS485 B

W przypadku złącz RJ45 aby dołączyć kilka urządzeń do jednego zegara np. czujnik temperatury,pilot,RS485 można wykorzystać gotowe rozdzielacze teletechniczne 8p8.

*Uwaga : Nie wolno łączyć dwóch zegarów typowym komputerowym patch kablem 8 żyłowym – należy łączyć tylko potrzebne żyły RS485 GND (nie wolno łączyć żył +5V)*

#### **Interfejs Ethernet**

Zegary są wykonywane również w wersji z interfejsem Ethernet – mogą być wtedy włączane do lokalnej sieci LAN i być sterowane z każdego komputera w sieci lokalnej, na którym zainstalowano program do obsługi zegarów lub nawet z odległych lokalizacji (np. inne miasto) za pośrednictwem Internetu. Dodatkowo zegary z interfejsem Ethernet mogą samoczynnie się synchronizować z serwerami NTP.

12345678

Wtedy w zegarze występują dwa gniazda RJ45 jedno standardowe gniazdo sieci komputerowej a drugie interfejsu opisanego w p.4.2

Podłączyć standardowym kablem komputerowym (skrętka kat. V) do hub'a lub switch'a sieci komputerowej.

#### **Gniazdo syreny - przekaźnik sterujący**

Każdy zegar jest wyposażony w przekaźnik sterujący, który ma wyprowadzoną jedną parę styków (normalnie otwartych) podłączonych do złącza przekaźnika na obudowie zegara:

Złącze przekaźnika:

- 1. Styk przekaźnika
- 2. Styk przekaźnika
- 3. + zasilania syreny (tylko naszej
- 4. Masa produkcji)

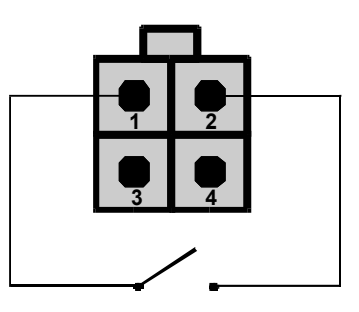

Obciążalność styków przekaźnika wynosi 2A 250V AC i należy go używać w obwodach sterujących (powinien sterować stycznikiem lub odpowiednio dużym przekaźnikiem wykonawczym) , a nie w obwodach wykonawczych.

# *5. Nastawianie*

Zegary posiadają dwa przyciski do nastawiania – przycisk wyboru funkcji i przycisk zwiększania jej wartości.

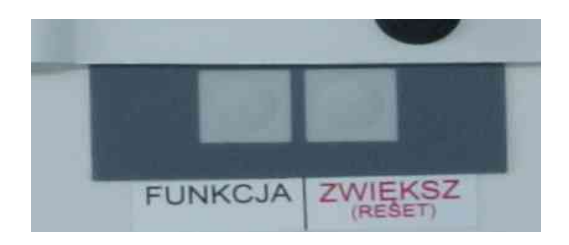

Nastawienie zegara obejmuje cykl przejścia przez wszystkie funkcje nastaw w kolejności przedstawionej w poniższej tabeli. Funkcję w jakiej aktualnie znajduje się zegar rozpoznaje się po stanie wyświetlacza :

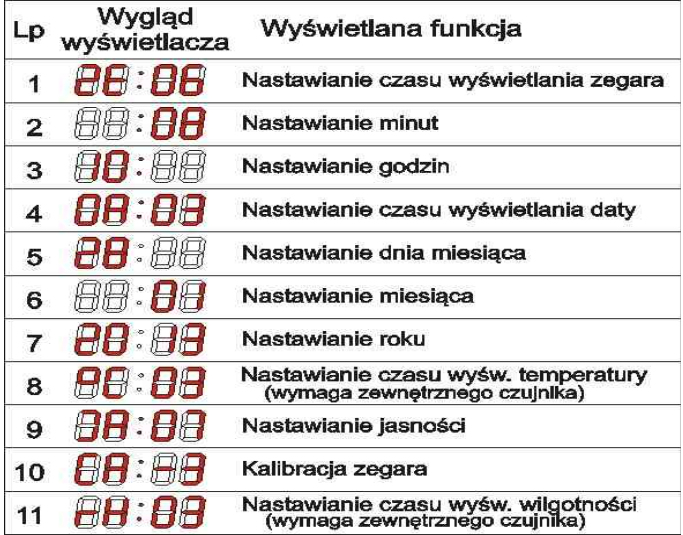

Uwagi odnośnie nastawiania poszczególnych funkcji :

- 1. Należy przejść przez wszystkie funkcje po kolei jak w tabeli
- 2. Przy każdym ustawieniu minut następuje zerowanie sekund
- 3. Nastawiając dzień nie kontrolowane jest ograniczenie do 28,29,30 zawsze da się ustawić do 31 i należy zwrócić uwagę na poprawne nastawienie. W przeciwnym przypadku data będzie błędnie naliczana.
- 4. Rok, mimo że nie wyświetlany, należy nastawić prawidłowy aby zegar właściwie liczył dni w roku przestępnym
- 5. Wprowadzając 0 w czasie wyświetlania którejkolwiek funkcji poza zegarem nie będzie wyświetlana wcale.

Resetowanie nastaw – aby powrócić do ustawień pierwotnych np. po wymianie baterii należy trzymać przycisk zwiększenia wartości i włączyć zasilanie, wtedy zegar zostanie ustawiony na 00:00 01-01 a czasy na 6,3,3.

Funkcje nie wymienione w tabeli dostępne są tylko z programu komputerowego (stoper, timer, sportowe).

# *6. Oprogramowanie*

Wraz z zegarami dostarczamy oprogramowanie umożliwiające programowanie zegarów oraz zarządzanie systemem zegarów. Dodatkowo możemy dostarczyć oprogramowanie do zbierania i rejestracji danych z zegarów (np. temperatury wilgotności oraz innych parametrów w niestandardowych zastosowaniach zegarów). Oprogramowanie jest przeznaczone dla systemu Windows od 98 do najnowszego WIN8 w wersjach 32 i 64 bit, oraz dla większości systemów z serii Windows Serwer.

#### *6.1 Instalacja*

Po włożeniu do napędu płyty CD z oprogramowaniem na ekranie ukaże się okno startowe (stanie się tak, jeżeli w systemie Windows jest włączone auto odtwarzanie, jeżeli nie, to należy kliknąć dwukrotnie ikonę *Mój komputer* a następnie (też dwukrotnie) ikonę dysku CD/DVD):

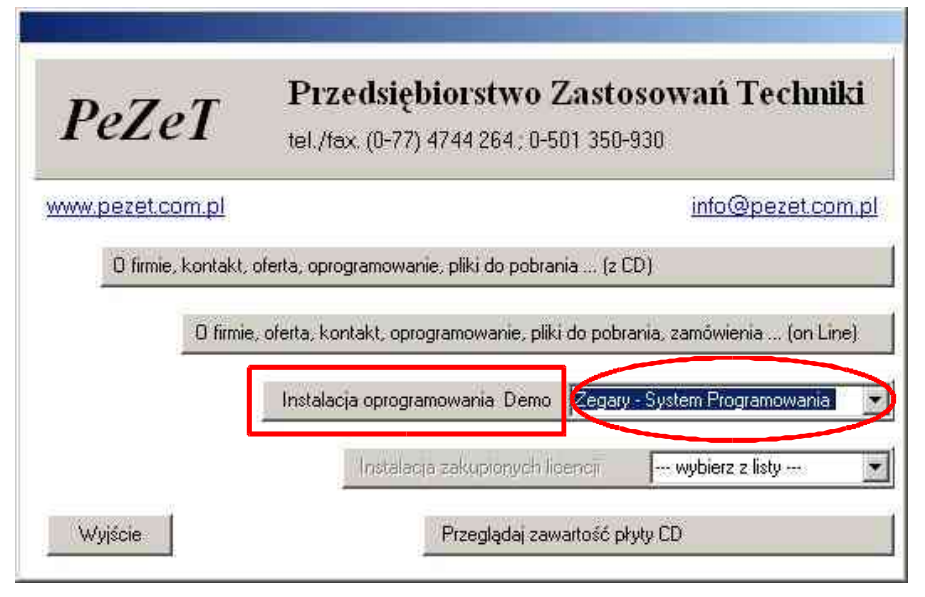

**Rysunek 2 Okno startowe instalatora**

W pierwszym kroku należy w polu zaznaczonym elipsą (patrz Rys.2) wybrać opcję *Zegary – System Programowania*. Następnie należy kliknąć przycisk *Instalacja oprogramowania Demo* (patrz Rys.2 – przycisk zaznaczony prostokątem).

Okno startowe uruchomi właściwy program instalacyjny. Po kliknięciu przycisku *Dalej* w oknie powitalnym instalatora pokaże się okno z licencją na użytkowanie programu. Warunkiem koniecznym do kontynuowania instalacji jest wyrażenie zgody na warunki i postanowienia umowy licencyjnej. Po wyrażeniu zgody (kliknięciu opcji *Zgadzam się i akceptuję warunki umowy licencyjne*) i kliknięciu przycisku *Dalej* program przejdzie do okna głównego:

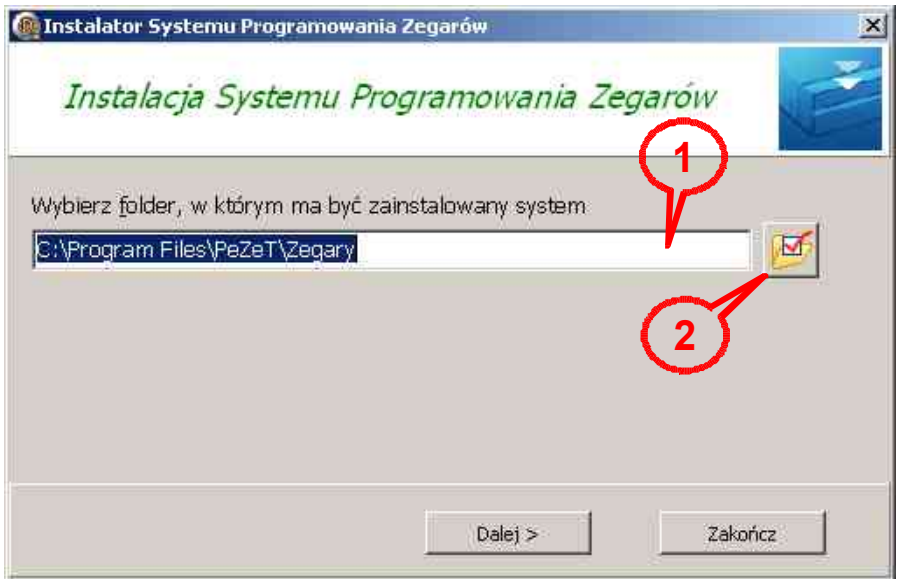

**Rysunek 3 Główne okno instalatora**

Należy wybrać folder instalacji systemu – docelowo jest to folder C*:\Program Files\PeZeT\Zegary*. Można wybrać (nie jest to polecane, chyba, że istnieje istotny powód takiej zmiany) inny folder wpisując nową lokalizację z klawiatury lub używając **przycisku [2].** Po ustawieniu tych parametrów i kliknięciu przycisku *Dalej*

procedura instalacji dobiegnie końca.

Na pulpicie pojawi się skrót do programu (ikona startowa programu):

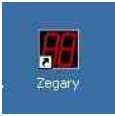

W menu startowym *Programy* (lub *Wszystkie programy* w Windows® Vista) pojawi się folder *Zegary*, a w nim również skrót do programu.

#### *6.2 Konfiguracja i programowanie systemu*

Po kliknięciu skrótu do programu (ikony startowej) na ekranie ukaże się główne okno programu:

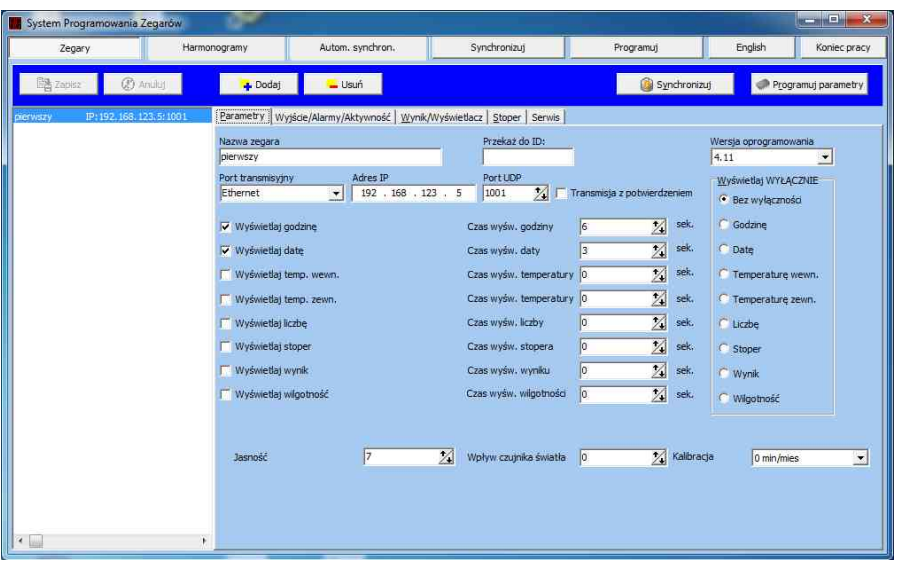

#### **Rysunek 4 Okno główne programu**

Na Rys.4 widać stan programu po otwarciu. U góry główne opcje :

- Zegary ustawienia poszczególnych zegarów
- Harmonogramy ustawienia harmonogramu pracy syren
- Automatyczna synchronizacja ustawienie cyklu synchronizacji
- Synchronizuj synchronizowanie wszystkich zegarów
- Programuj programowanie wszystkich zegarów
- Wybór języka programu.

Poniżej stan okna zmienia się w zależności od wyboru głównej opcji.

#### *6.2.1 Zegary*

Po wybraniu opcji zegary ukaże się ramka taka sama jak po uruchomieniu programu Rys.4.

U góry ramki znajdują się przyciski Dodawania / Usuwania zegarów oraz Zapisu zmian i anulowania zmian.

Po lewej stronie znajduje się lista zegarów z możliwością wyboru

który chcemy edytować.

- Aby dodać nowy zegar należy nacisnąć Dodaj a następnie w zakładce parametry nadać mu przynajmniej nazwę wybrać port pod jaki jest podłączony i zapisać klawiszem Zapisz.
- Aby usunąć zegar należy wybrać go z listy i nacisnąć Usuń.
- Aby edytować należy go wybrać z listy a następnie w zakładkach po prawej stronie wprowadzić odpowiednie zmiany.

#### *Zakładka Parametry*

W tej zakładce znajdują się podstawowe ustawienia zegara.

Najważniejsze z nich :

**[Nazwa zegara]** – tu wpisujemy nazwę jaką chcemy nadać zegarowi np. "Zegar w stołówce", "Zegar na portierni" itd.

**[Port Zegara]** i jego ustawienia – port do którego jest podłączony zegar – można wybrać :

**Port szeregowy RS485 (COM)** przy stosowaniu przejściówki RS485/USB lub RS485/RS232 – po wybraniu tego portu pojawiają się pola na wprowadzenie numeru portu COM oraz ID zegara – pole ID gdy zegar jest jeden podłączony pod jeden port powinno być puste, gdy kilka zegarów z osobno nadanymi ID jest podłączonych do jednego portu należy podać właściwe ID. *Uwaga: Nadanie wartości ID zegara dotyczy w tym momencie tylko bazy danych. Nadaną wartość ID koniecznie trzeba zaprogramować w zegarze, tak aby wpis w bazie danych był zgodny z rzeczywistością. W przeciwnym razie prawidłowa praca systemu (programowanie i synchronizacja zegarów) nie będzie możliwa.*

**Ethernet** dotyczy zegarów z interfejsem Ethernet – po wybraniu tego portu pojawiają się pola na wpisanie adresu IP i Portu dla transmisji UDP oraz możliwość zaznaczenia czy transmisja ma być ze zwrotnym potwierdzeniem.

**[Adres IP] – w**artość w tym polu musi ściśle odpowiadać adresowi IP jaki został nadany zegarowi. Wszystkie zegary mają fabrycznie ustawiony adres 192.168.123.5 i taki adres pojawia się domyślnie w

momencie wprowadzania parametrów nowego zegara. Po podłączeniu zegara do sieci komputerowej należy **koniecznie zmienić** ten adres na właściwy dla adresacji w danej sieci lokalnej – *w zakładce serwis*. Po zaprogramowaniu nowego adresu IP w zegarze (ewentualnie nowego numeru portu) nowe wartości tych parametrów automatycznie pojawią się w polach *Adres IP* oraz *Port UDP*.

**[Port UDP] –** port, na który wysyłana jest transmisja. Domyślnie jest to wartość 1001. Przy wyborze portu należy brać pod uwagę firewalle zainstalowane zarówno w komputerze, w którym instalowany jest system zegarów, jak również firewalle zainstalowane w urządzeniach sieciowych takich jak przełączniki lub rutery. Najlepiej jest skonsultować się z administratorem sieci lokalnej i zapytać go, czy dopuszcza ruch na wybranym porcie.

**[Transmisja z potwierdzeniem]** – włączenie tej opcji powoduje, że program po wysłaniu danych do zegara oczekuje na jego odpowiedź potwierdzającą odebranie danych. Jeśli odpowiedź nie nadejdzie to system ponownie wyśle dane. Jeśli po trzykrotnych próbach system nie otrzyma odpowiedzi od zegara wówczas zostanie wyświetlony komunikat o braku komunikacji z zegarem.

**USB** dotyczy zegarów z interfejsem USB – po wybraniu tego portu pojawia się pole na wprowadzenie numeru seryjnego zegara – jeżeli do komputera jest podłączony jeden zegar poprzez USB pole to ma być puste, jeżeli kilka zegarów jest podłączonych do komputera poprzez porty USB należy wpisać ich numery seryjne (z tabliczki znamionowej) w celu identyfikacji.

**[Wersja oprogramowania]** – należy wybrać najbardziej zbliżoną wersję względem posiadanej w zegarze (3 ostatnie cyfry w numerze seryjnym) – stosowanie niewłaściwej wersji oprogramowania może skutkować błędnym zaprogramowaniem zegara. W zależności od wersji oprogramowania różni się zestaw dostępnych funkcji.

Następne parametry dotyczą aktywnych funkcji, które należy wybrać i zaznaczyć oraz czasu sekwencyjnego wyświetlania poszczególnych funkcji (gdy wpiszemy 0 funkcja się nie załączy), funkcjom można również nadać wyłączność – (wybór z prawej strony okna) :

**[Czas wyświetlania godziny]** – czas (wyrażony w sekundach), przez który zegar będzie wyświetlał godzinę

**[Czas wyświetlania daty]** – czas (wyrażony w sekundach), przez który zegar będzie wyświetlał datę. Jeżeli ustawimy wartość 0 to data w ogóle nie będzie wyświetlana.

**[Czas wyświetlania temperatury wewnętrznej]** – czas (wyrażony w sekundach), przez który zegar będzie wyświetlał temperaturę. Parametr istotny tylko dla zegarów z zainstalowanym czujnikiem temperatury bliskiego zasięgu (DS18B20). Zegary bez czujnika ignorują ten parametr.

**[Czas wyświetlania temperatury zewnętrznej]** – jw. dotyczy czujników dalekiego zasięgu z interfejsem RS485 lub odbiorników GPS z wbudowanym czujnikiem.

**[Czas wyświetlania liczby]** – zegary posiadają możliwość wyświetlania dowolnej liczby przesłanej z komputera lub innego urządzenia (sterowanie w zakładce Wynik/Wyświetlacz) - jeżeli używa się tej funkcji należy podać czas wyświetlania.

**[Czas stopera]** – czas wyświetlania stopera. Dalsze ustawienia stopera dostępne są w zakładce stoper.

**[Czas wyniku]** – czas wyświetlania wyniku rozgrywek – używane gdy zegar jest stosowany jako tablica sportowa (sterowanie w zakładce Wynik/Wyświetlacz).

**[Czas wyświetlania wilgotności]** – czas w jakim zegar będzie wyświetlał wilgotność. Parametr istotny tylko dla zegarów z podłączonym czujnikiem temperatury i wilgotności z RS485. Zegary bez czujnika ignorują ten parametr.

**[Jasność]** – możliwość nastawienia jasności wyświetlania (dostępne opcjonalnie – głównie w zegarach zewnętrznych)

**[Wpływ czujnika światła]** – możliwość ustawienia reakcji na oświetlenie zewnętrzne (dostępne opcjonalnie – głównie w zegarach zewnętrznych)

**[Kalibracja]** – możliwość ręcznego dostrojenia generatora wewnętrznego – istotne gdy zegar nie jest synchronizowany zewnętrznie.

#### *Zakładka Wyjście/Alarmy/Aktywność*

W zakładce tej znajdują się ustawienia alarmów oraz sterowanie wyświetlaniem:

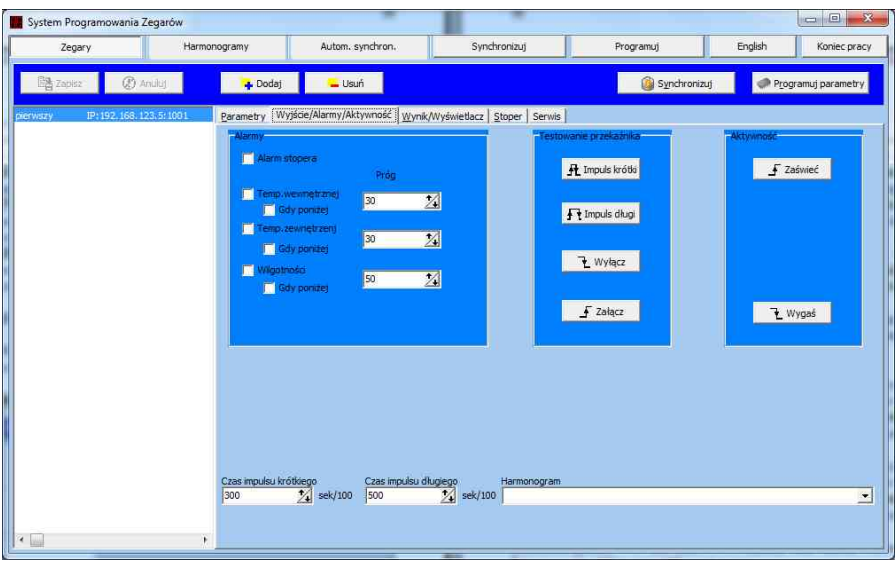

W zakładce tej są 3 panele :

**Alarmy –** można ustawić jakie zdarzenie ma generować alarm (osiągnięcie stanu przez stoper, przekroczenie temperatury lub wilgotności).

**Testowanie przekaźnika** - w tym panelu są cztery przyciski opisane nazwami impulsów sterujących. Naciśnięcie któregokolwiek z nich powoduje natychmiastowe (z pominięciem harmonogramu) wysłanie odpowiedniego rozkazu do zegara, a co za tym idzie, odpowiedniego impulsu do przekaźnika sterującego w zegarze. Jest to szczególnie pomocne w momencie uruchamiania nowego systemu lub diagnostyki istniejącego. Jeżeli zegar steruje przekaźnikiem w sposób zgodny z naciśniętym przyciskiem, wówczas wiadomo, że komputer komunikuje się z zegarem. Ponadto styki przekaźnika sterują obwodem wykonawczym podłączonego urządzenia, które również powinno zareagować we właściwy sposób.

**Aktywność** - w tym panelu są dwa przyciski umożliwiające zaświecenie lub wygaszenie zegara – rozkaz wykonywany natychmiast (nie wszystkie zegary posiadają tą funkcję).

**[Czas impulsu krótkiego:]** – jest to czas (wyrażony w setnych sekundy) na który zostają zwarte styki przekaźnika wykonawczego w momencie wystąpienia zdarzenia [Impuls krótki] (patrz punkt 6.1.8.1). Czas ten można zmieniać w zakresie od 0,5 sek. do 127 sek. co 0,5 sek.

**[Czas impulsu długiego:]** – jest to czas (wyrażony w setnych sekundy) na który zostają zwarte styki przekaźnika wykonawczego w momencie wystąpienia zdarzenia [Impuls długi] (patrz punkt 6.1.8.1). Czas ten można zmieniać w zakresie od 0,5 sek. do 127 sek. co 0,5 sek.

**[Harmonogram] – w** tym polu z rozwijalnej listy należy wybrać harmonogram, który ma realizować zegar.

#### *Zakładka Wynik/Wyświetlacz*

W zakładce tej znajdują się pola na wprowadzenie wyników rozgrywek sportowych oraz wyświetlanie dowolnej liczby na wyświetlaczu zegara (funkcje te mogą być wyświetlane sekwencyjnie z czasem, datą itp.).

Dodatkowo istnieje możliwość przyjmowania liczby przez zegar z różnego rodzaju regulatorów, sterowników. Aktualne oprogramowanie pozwala na przyjmowanie danych we własnym protokole zegarów oraz w protokole ModBus-RTU. W tej zakładce znajdują się pola do ustawiania parametrów transmisji przy pobieraniu danych protokołem ModBus. Wyświetlacz zegara może również pracować jako licznik impulsów – należy zaznaczyć wtedy to pole.

#### *Zakładka Stoper*

W zakładce tej można zdefiniować jak stoper ma liczyć (w górę lub w dół) oraz czy ma wyświetlać godz-min czy min-sek (na zegarach 6 cyfrowych zawsze wyświetla wszystko). Można również załączyć sterowania jednym przyciskiem w cyklu pierwsze naciśnięcie START drugie STOP trzecie RESET.

Poniżej znajdują się przyciski sterujące stoperem sterujące stoperem (uruchomienie, zatrzymanie i resetowanie) dodatkowo w przypadku timera odliczającego jest możliwość ustawienia wartości początkowej do odliczania.

#### *Zakładka Serwis*

W zakładce tej znajdują się ustawienia serwisowe zegara w zależności od rodzaju zegara i wersji oprogramowania mogą to być :

#### **Nastawianie ID zegara – wersja RS485**

Proces programowania ID zegara może stanowić zagrożenie dla stabilnej pracy systemu. Wynika to z faktu, że rozkaz wpisania nowego ID do zegara zostanie zaakceptowany i wykonany przez wszystkie zegary, do których dotrze (bez względu na ID, które te zegary już posiadają). Jeżeli do jednej linii transmisyjnej jest podłączonych wiele zegarów to próba zaprogramowania nowego ID w jednym z nich skończy się wpisaniem nowego (takiego samego!) ID do wszystkich zegarów. Aby zapobiec takiej sytuacji należy uzyskać pewność, że **do komputera**, z którego przeprowadzimy operację programowania ID, **jest podłączony tylko jeden zegar** – ten, któremu należy zaprogramować nowe ID. W tym celu należy na czas programowania ID odłączyć od portów COM komputera wszystkie linie transmisyjne pracującego systemu. Następnie do wybranego portu, pojedynczym kablem (z użyciem właściwego konwertera) podłączyć programowany zegar.

Aby zaprogramować nowe ID zegara należy je wpisać i nacisnąć Polecenie **Zaprogramuj ID w zegarze.**

#### **Nastawianie IP Portu i adresu NTP – wersja Ethernet**

**UWAGA:** *Nie można włączyć kilku nowych zegarów z interfejsem Ethernet równocześnie do sieci komputerowej, gdyż nastąpi konflikt adresów IP (każdy nowy zegar ma zaprogramowany ten sam adres*

*IP: 192.168.123.5 Należy najpierw włączyć pierwszy zegar, zaprogramować jego docelowy adres IP, dopiero później włączyć następny zegar, zaprogramować jego adres IP (RÓŻNY !!! od poprzedniego) i tak kolejno.*

W oknie Ustawienia IP należy kolejno wprowadzić :

**[Adres IP]**- tu należy wpisać nowy adres IP jaki ma być zaprogramowany w zegarze. Domyślnie proponowany jest adres bieżący.

**[Port]** – tu należy wpisać nową wartość portu UDP. Domyślnie proponowana jest wartość bieżąca.

**[Programowanie NTP]** – aby umożliwić zegarowi automatyczną synchronizację z serwerem NTP należy ustawić prawidłowe parametry w polach Maska podsieci, Brama domyślna, Adres serwera NTP oraz ustawić właściwą strefę czasową i korektę letnią.

**[Maska podsieci] –** tu należy wpisać maskę podsieci. W większości przypadków (podsieć klasy C) jest to 255.255.255.0.

**[Brama domyślna] –** tu należy wpisać adres IP domyślnej bramy. **[Adres serwera NTP] –** tu należy wpisać adres IP wewnętrznego lub internetowego serwera czasu NTP. Zegar może pobierać z takiego serwera aktualny czas i synchronizować swój czas z pobranym.

#### **Odczyt parametrów i aktualizacja oprogramowania**

Opcja dostępna od wersji 4.xx oprogramowania.

Odczyt parametrów pozwala na odczytanie z zegara wszystkich nastaw oraz numeru seryjnego wersji oprogramowania i daty programowania. Opcja ta jest przydatna do diagnozowania błędów oraz sprawdzania poprawności transmisji danych.

Zegary w wersji 4.xx pozwalają na aktualizację oprogramowania wewnętrznego bez demontażu. Wykonując aktualizację należy zwrócić szczególną uwagę na pewność transmisji pomiędzy zegarem a komputerem – zerwanie transmisji podczas aktualizacji może skutkować koniecznością wysyłki zegara do serwisu, również bardzo istotne jest, aby nie wgrać do zegara oprogramowania przeznaczonego do innego zegara lub innego urządzenia.

Zaktualizowane oprogramowanie musi pochodzić od producenta zegara i mieć ten sam numer seryjny co zegar – w przeciwnym przypadku można doprowadzić do uszkodzeń sprzętowych zegara. Przed wykonaniem aktualizacji należy skonsultować się z serwisem oraz sprawdzić pewność transmisji wykonując kilka odczytów parametrów zegara raz po razie.

#### *6.2.2 Harmonogramy*

Po wybraniu opcji harmonogramy ukaże się poniżej ramka :

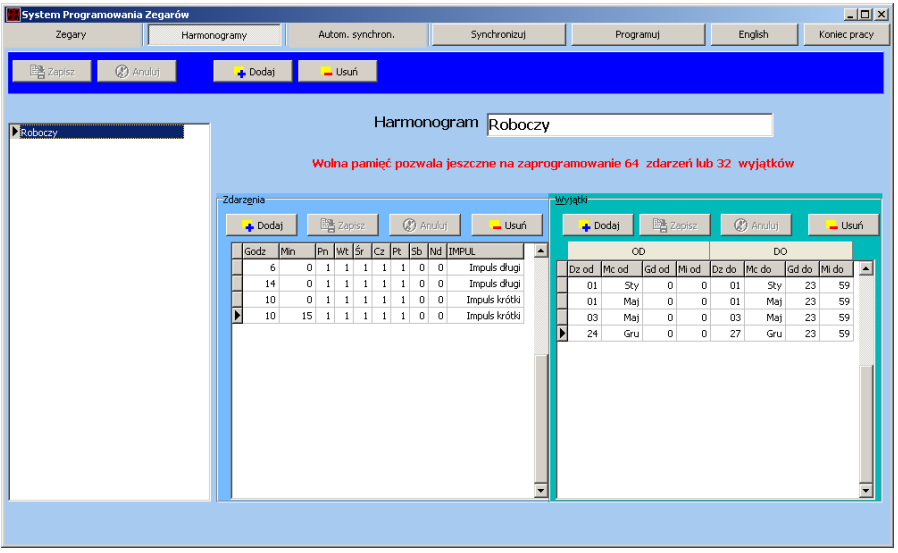

#### **Rysunek 5 Edycja harmonogramu**

U góry ramki znajdują się przycisku Dodawania / Usuwania harmonogramów oraz Zapisu zmian i anulowania zmian.

Po lewej stronie znajduje się lista harmonogramów z możliwością wyboru harmonogramu, który chcemy edytować.

- Aby dodać nowy harmonogram należy nacisnąć Dodaj a następnie nadać mu nazwę i zapisać klawiszem Zapisz.
- Aby usunąć harmonogram należy wybrać go z listy i nacisnąć Usuń.

– Aby edytować należy go wybrać z listy a następnie w oknach zdarzeń i wyjątków dokonać odpowiednich zmian.

**[Zdarzenia]** – Godziny o których ma zostać wysterowane wyjście Zdarzeniem może być załączenie wyjścia na czas krótki lub długi (czasy do zdefiniowania w konfiguracji zegara) – sterowanie syreną , załączenie lub wyłączenie na stałe – np. sterowanie oświetleniem, włączenie lub wyłączenie wyświetlania zegara.

Lista zdarzeń jest wyświetlana w postaci tabelki. Aby zdefiniować zdarzenie należy przede wszystkim określić moment w którym ma zdarzenie wystąpić. W tym celu w tabeli zdarzeń (patrz Rys.5 tabela po lewej stronie) najpierw dodajemy nowe zdarzenie klikając przycisk *Dodaj*. Do tabeli zostanie dodane nowe "puste" zdarzenie. W kolumnie godziny wybieramy (od 01 do 23) godzinę wystąpienia zdarzenia, w kolumnie minuty wpisujemy minutę wystąpienia zdarzenia (od 00 do 59). W kolumnach Pn..Nd wybieramy dni tygodnia, w których ma nastąpić zdarzenie. W ostatniej kolumnie wybieramy typ impulsu, jaki ma zostać wysłany do przekaźnika. W celu usunięcia zdarzenia należy kliknąć przycisk *Usuń*.

**[Wyjątki]** – Są to okresy czasu, w których nie występują zdefiniowane zdarzenia (np. święta). Lista wyjątków jest wyświetlana w postaci tabelki. Aby zdefiniować wyjątek należy określić datę i czas jego rozpoczęcia (kolumny *Dz od; Mc od; Gd od; Mi od*) oraz datę i czas jego zakończenia (kolumny *Dz do; Mc do; Gd do; Mi do*).Wyjątki dodaje się i odejmuje tak samo jak zdarzenia.

Nad tabelkami wyświetlana jest ilość wolnego miejsca jaka została do zaprogramowania zdarzeń i wyjątków.

#### **Synchronizacja zegara(ów)**

Aby wszystkie zegary w systemie wskazywały ten sam czas najlepiej zgodny ze wzorcem lub z czasem np. z systemu pomiaru czasu pracy należy je okresowo synchronizować.

#### Zegary można **synchronizować z komputerem** :

*- ręcznie* klikając okresowo funkcję synchronizuj u góry głównego okna programu – wtedy rozkaz synchronizacji zostanie wysłany do wszystkich zegarów w systemie lub klikając synchronizuj w oknie wybranego zegara, wtedy nastąpi synchronizacja tylko tego zegara. *- automatycznie* – ustawiając zadanie synchronizacji w polu synchronizacja automatyczna u góry głównego okna programu. Należy wprowadzić co jaki czas ma następować synchronizacja. Po wprowadzeniu czasu zostanie automatycznie wprowadzone do menagera zadań Windows zadanie uruchamiające aplikację konsolową clocksyn.exe która musi znajdować się w katalogu programu sterującego zegarami, ponieważ korzysta z bazy danych tego programu.

Zegary posiadające interfejs ethernet mogą być **synchronizowane z serwerami czasu NTP** – jest to jedna z najpewniejszych i najlepszych metod synchronizacji. Aby użyć tej funkcji należy zaprogramować ustawienia sieciowe i adres serwera NTP w *zakładce serwis*. Od tego czasu zegar sam co 6 godzin będzie się synchronizował (w przypadku braku odpowiedzi będzie ponawiał próby co 5min).

Możliwa jest również synchronizacja z systemem GPS – zegary zewnętrzne mogą być wyposażone we wbudowany odbiornik GPS, a zegary wewnętrzne mogą mieć dołączony zewnętrzny odbiornik GPS poprzez RS485. Zegar z odbiornikiem GPS będzie automatycznie się synchronizował co 6 godzin o ile sygnał GPS będzie dostępny.

#### **Programowanie zegara(ów)**

Programowanie zawsze wykonywane jest przez użytkownika. Polecenia programowania zegarów są dostępne w tych samych miejscach co polecenia synchronizacji ręcznej zegarów (patrz punkty z tym, że zamiast w klawisz *Synchronizuj* należy kliknąć w klawisz *Programuj*. W ramach programowania wysyłane są wszystkie ustawienia do zegara i w nim zapamiętane.

# *7. Wymiana baterii*

Zegary posiadają wbudowaną baterię starczającą na ok.3 lata. Po tym okresie w przypadku zaniku napięcia może dojść do przestawienia się zegara wtedy należy wymienić baterię.

W tym celu po wyłączeniu zasilania należy odkręcić pokrywę przyłączy i wymienić baterię znajdującą się na płytce elektroniki. Należy założyć nową baterię typu CR2032.

# *8. Zalecenia eksploatacyjne*

Instalacji zegarów szczególnie wielkogabarytowych powinna dokonywać osoba posiadająca konieczne uprawnienia w zależności od zakresu koniecznych robót (elektryczne, wysokościowe itp.) Wymiany wbudowanej baterii podtrzymującej powinien dokonać elektronik.

## *9. Dostępne akcesoria do zegarów*

Wraz z zegarami dostarczamy wszystkie niezbędne akcesoria :

- oprogramowanie zarządzające
- dodatkowe oprogramowanie pod potrzeby klienta
- biblioteki sterujące umożliwiające sprzęganie zegarów z obcym oprogramowaniem
- okablowanie, rozdzielacze (rozgałęźniki)
- konwertery USB/RS485, USB/RS232
- czujniki temperatury bliskiego zasięgu do 1,5m kabla
- czujniki temperatury dalekiego zasięgu RS485 do 3km kabla
- czujniki temperatury i wilgotności RS485
- syreny wielotonowe z regulacją głośności
- synchronizatory GPS
- serwery czasu NTP
- przetworniki standardowych sygnałów analogowych (0-10V, 0-20mA,4-20mA, PT100, termopary) umożliwiające wyświetlanie danych na zegarach

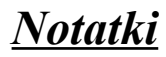

### *10. Umowa gwarancyjna*

Zawarta dnia ............................ do faktury ............................. Pomiędzy producentem Przedsiębiorstwo Zastosowań Techniki PeZeT Krzysztof Hajduczek 45-215 Opole ul. Luboszycka 18 , a nabywcą zgodnie z fakturą jw.

- 1. Producent zapewnia naprawy gwarancyjne w okresie 24 miesięcy na :
- 1. zegar elektroniczny s/n ...............................................................
- 2. zegar elektroniczny s/n ...............................................................
- 3. zegar elektroniczny s/n ...............................................................
- 4. zegar elektroniczny s/n ...............................................................
- 5. zegar elektroniczny s/n ...............................................................
- 6. dodatkowe akcesoria .....................................................................
	- 2. Producent zobowiązuje się usuwać bezpłatnie wady wyrobów ujawnione w okresie trwania gwarancji w terminie natychmiastowym, ale nie dłuższym niż 14 dni od daty dostarczenia towaru do siedziby firmy.
	- 3. Reklamujący zobowiązany jest dostarczyć towar na własny koszt w opakowaniu uniemożliwiającym uszkodzenie podczas transportu (najlepiej oryginalnym) wraz z niniejszą kartą gwarancyjną.
	- 4. Gwarancja nie obejmuje uszkodzeń :

mechanicznych, spowodowanych niewłaściwą instalacją, powstałych na skutek samowolnych napraw, przeróbek i zmian konstrukcyjnych, spowodowanych przez wypadki losowe, eksploatację w niewłaściwych warunkach.

- 5. Sprzęt winien być dostarczony w stanie umożliwiającym zaprezentowanie uszkodzenia.
- 6. Producent nie odpowiada za kompatybilność swojego sprzętu ze sprzętem nabywcy.
- 7. Producent nie ponosi odpowiedzialności za skutki awarii oraz za utracone korzyści w wyniku awarii sprzętu.
- 8. Podpisanie niniejszej umowy jest równoznaczne z przyjęciem jej warunków.

.............................................. ............................................ (nabywca) (producent)

27

# *Oferta firmy*

#### *Elektroniczne tablice Informacyjno - Reklamowe*

- **Kursów walut Kursów akcji**
- **Oprocentowania Cenniki**

*Zegary elektroniczne Wyświetlacze numerów pieśni Oprogramowanie*

**- Kantor Wymiany Walut** 

**- Rejestr transakcji GIIF** *Zabezpieczenia komputerów PC przed skutkami awarii zasilaczy i przepięciami*

*Wyświetlacze napisów ruchomych*  **- Wewnętrzne jedno, dwu i wielorzędowe (graficzne) - Zewnętrzne dowolnych rozmiarów** *Wyświetlacze numerków dla kas Wyświetlacze należności współpracujące z komputerami PC*

*Sterowniki mikroprocesorowe Elementy automatyki przemysłowej*

*\*\*\* więcej informacji na [www.pezet.com.pl](http://www.pezet.com.pl/) \*\*\**